# DigiPi – Digitala moder med Raspberry Pi

## Ett webbgränssnitt för lokal- eller fjärrtrafik

AV // SM0JZT, TILMAN D. THULESIUS

Det här är ytterligare en artikel som belyser användningen av en Raspberry Pi för oss radioamatörer. Den här gången skall vi titta på hur vi kan låta en Pi agera länk mellan vår radio och ett webbgränssnitt (webbläsare) på en PC eller läsplatta för att kunna köra en uppsjö digitala moder. Vi kan köra dessa lokalt (hemma) eller rent av på distans över nätet. Kul att använda en Raspberry Pi, koppla den till radion via USB, installera hela paketet, konfigurera och sedan köra en hoper digitala moder. Häng med i svängarna!

**RASPBERRY PI KAN ANVÄNDAS TILL** mycket. Man skulle kunna ägna spaltkilometer åt ämnet. Många av QTC:s läsare har redan ett antal tillämpningar i gång för radiobruk. Den amerikanske radioamatören till lika mjukvaruutvecklaren Craig KM6LYW har under flera år jobbat på att paketera ihop ett antal program med operativsystemet och en inbyggd webbserver för att köra digitala moder såsom exempelvis WSJT-X, JS8CALL, APRS eller WINLINK. I stället för att köra dessa moder/program på en vanlig PC eller Apple MAC så körs programmen på en Raspberry Pi och användaren kommer åt dessa via ett webbgränssnitt på en PC, MAC eller läsplatta. På detta sätt kan man även komma åt Raspberry:n (från nu kallad "RPI") på distans via nätet. Väldigt smidigt och inte minst användarvänligt. Bara att starta upp den modul eller det program man vill köra, välja band och frekvens och köra i gång. Konfigurationen av programvarorna behöver bara göras en gång. Craig har en hemsida **[1]** som på ett ganska pedagogiskt sätt förklarar hur saker och ting hänger ihop och vad som behövs. Craig har även en annan sida **[2]** där andra mjukvaruprojekt presenteras.

**DET LÅTER JU SPÄNNANDE DET DÄR!!** Hur gör man och vad behövs? Om vi

tittar i *bild 1* ser vi exempel på de grejor som behövs. I exemplet har vi en liten Icom IC-705 som trots sin blygsamma uteffekt är en riktigt bra radio för att köra digitala moder. Vi vet alla att stora effekter för exempelvis FT8 bara är att elda för kråkorna.

Valet av radio att använda är inte mycket att orda om. Det viktiga är att den har ett USB-gränssnitt som används för att koppla ihop ett virtuellt ljudkort (i radion) för transport av audiokanalerna in och ut ur radion. I samma USBsnitt har vi även virtuell serieport eller portar för att via CAT-kommandon styra radion i stort och smått. Allt från frekvensval, mode till PTT. Vi vet att listan är lååång på radios som har USB-snitt för detta. Så vi behöver absolut inte begränsa oss till IC-705.

USB-snittet kopplar vi till en RPI som vi kanske rent av har liggande redan overksam. Det behöver absolut inte vara en särskilt kraft full modell. En RPI 3B+ duger mycket fint och kostar runt 500 SEK. I *bild 1* ser vi hur den är kapslad i en robust plåtlåda. I bilden ser vi även en mindre variant av RPI. Det är en Pi Zero 2W som kostar en spottstyver, SEK 219. Båda finns numera att köpa på olika ställen. Exempelvis Elecrokit **[3]** tillsammans med lämplig låda. Ja, det går att köra DigiPi på en RPI 5. Men det är som att skjuta småfåglar med en haubits.

**ETT AVANCERAT KOPPLINGSSCHEMA** hjälper oss lite i resonemanget för att förstå hur det hänger ihop. Titta i *bild 2* ser vi de olika delarna. Som redan nämnts kopplas radions USB-snitt till motsvarande i RPI:n. Beroende på modell av RPI så behöver den kopplas till nätet (det lokala nätet (LAN)). Exempelvis RPI 3B+ har liksom alla dess stora syskon en Ethernetport så att en kabel dras till nätet (till en port i en switch eller så kallad bredbandsrouter). Detta har den stora fördelen att man

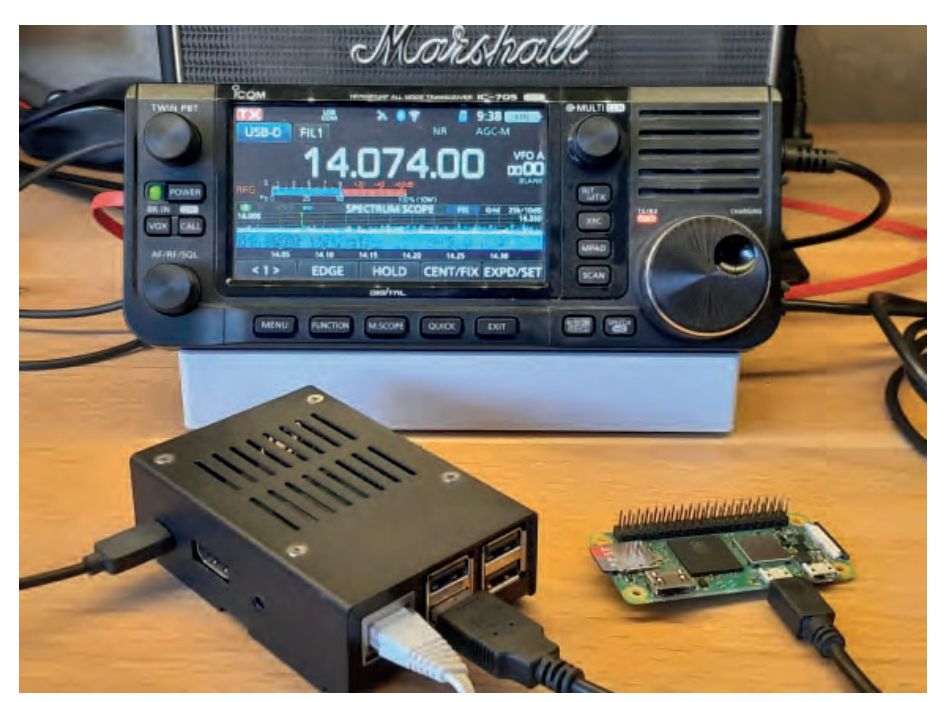

*BILD 1:* Här är allt som behövs (och lite till) för att kunna köra DigiPi. En radio med USBsnitt och Raspberry Pi. I bilden finns även den billiga Pi Zero 2W som gör sitt jobb för den som kan kompromissa.

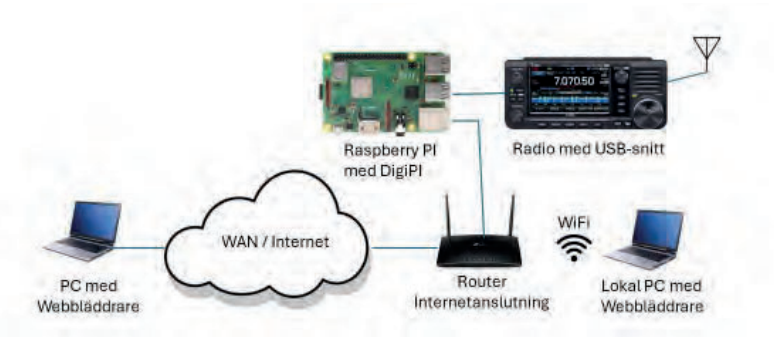

*BILD 2:* Här ett blockschema på de delar vi behöver och hur de kopplas samman. Läs den förklarande texten.

kan sätta en fast IP-adress på RPI:ns Ethernetport för att kunna konfigurera RPI:n lätt med "port forwarding". På så sätt kan man göra RPI:n med DigiPi tillgänglig på internet. En annan fördel är att man kan behålla tillgång till RPI:n och DigiPi i det fall man vill ta med sig sin DigiPi till en demo på klubben eller ute i fält. I "fält" använder man RPI:s WiFi-gränssnitt som delar ut en IP-adress via DHCP-funktion. Med Pi Zero 2W är man begränsad till att bara ha tillgång till WiFi (inte även Ethernet). Då är man låst

| <b>DigiPi</b>    |                                 |                             |                |  |
|------------------|---------------------------------|-----------------------------|----------------|--|
|                  |                                 | <b>TNC &amp; APRS igate</b> | off<br>on      |  |
|                  | TNC & APRS igate (HF)           | off<br>on                   |                |  |
|                  | <b>APRS Digipeater</b>          | off<br>on                   |                |  |
|                  | <b>APRS Webchat</b>             | off<br>on                   |                |  |
|                  | Linux Node AX 25                | off<br>on                   |                |  |
|                  | <b>Winlink Email Server</b>     | off<br>on                   |                |  |
|                  | <b>Pat Winlink Email Client</b> | off<br>on                   |                |  |
|                  | <b>ARDOP Modem</b>              | off<br>on                   |                |  |
|                  | <b>Rig Control Daemon</b>       | off<br>on                   |                |  |
|                  | <b>WSJTXFT8</b>                 | off<br>on                   |                |  |
|                  | Slow Scan TV                    | off<br>on<br>off<br>on      |                |  |
|                  | <b>FLDigi</b>                   |                             |                |  |
|                  | <b>JS8Call</b>                  |                             | off<br>on      |  |
| <b>PatEmail</b>  |                                 | <b>AXCall</b>               | <b>JS8Call</b> |  |
| <b>WSJTX FT8</b> |                                 | <b>SSTV</b>                 | <b>FLDigi</b>  |  |
| Wifi             |                                 | <b>Shell</b>                | PktLog         |  |
| <b>SysLog</b>    |                                 | <b>Refresh</b>              | Webchat        |  |
| Initialize       |                                 |                             |                |  |

Reboot Shutdown Save Configs

18-2 KM61 YW @2024

*BILD 3:* Så här ser första bilden ut då vi har "surfat in" till vår DigiPi. Notera att "Initialize" behöver göras första och enda gången så att konfigurationen blir gjord.

till det lokala nätets WiFi SSID/lösenord. Så även om Pi Zero 2W är billigare (och mindre) så är det lite dumsnålt att välja den. Som redan nämnts så används en webbläsare för att köra DigiPi. Här kan man exempelvis använda WiFi från klientPC:n för att komma åt det lokala nätet som man ser i *bild 2*.

### **FÖRUTOM EN RPI BEHÖVER VI** pro-

gramvara att installera på den. Den kan hämtas hem via hemsidan **[1]**. Till skillnad från så ofta vill KM6LYW ha ett litet bidrag för sin

insats. Bidraget förmedlas

## **DigiPi**

## DigiPi Initialization

Please try to fill out this form completely the first time, as you cannot currently come back and make changes here later. If you need to make subsequent edits, see /home/pi/localize.sh for a list of files you can tweak manually. You can always reflash your SD card and start over if not sure.

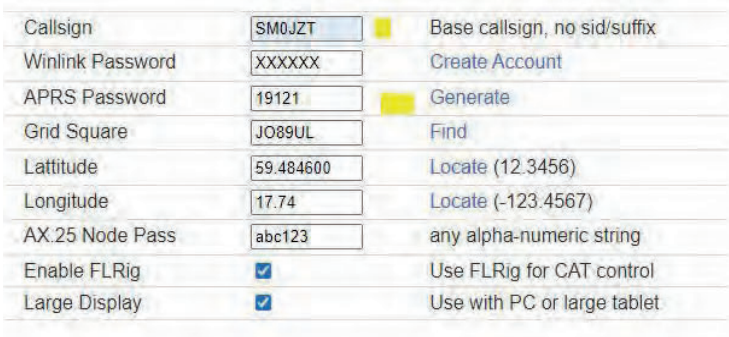

USB-connected radios, aprs/winlink/ax25/packet settings

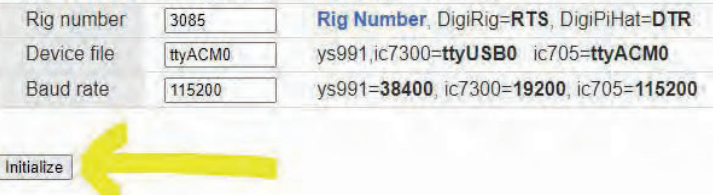

**BILD 4:** Här ser vi ett exempel på en konfiguration. Se förklaring i artikeltexten.

via PATREON. Det kan vara så lite som 1 USD. Titta på hemsidan **[1]** för att få en vägledning.

När man väl har laddat hem en komplett "image" (avbildning) av det som behövs så installeras den på ett lämpligt micro SD-kort med det vanliga "Raspberry Pi Imager"-programmet, som vi vant oss vid på en PC med SD kortläsare att ansluta till PC:n. 4 – 8 Gbyte stort SD-kort räcker mer än väl.

När kortet är färdigskrivet petas det in i RPI:n för att sedan gjuta liv i hela härligheten via en del konfigurationsövningar.

**HUR SÄTTER VI NU FART PÅ** konfigurationen? Först måste vi finna den webbserver som vår RPI har lagt ut på det lokala nätet. Det räcker att man skriver in "digipi" i webbläsaren så dyker det vi ser i *bild 3* upp.

Nu klickar vi i "Initialize" och kommer till det vi ser i *bild 4*. Som redan nämnts görs konfigurationen en gång och sedan är saken klar för alla applikationer. Applikationerna har ju sina egna konfigurationsfiler som behöver uppdateras avseende diverse parametrar som exempelvis anropssignal, lokator och typ av radio. De parametrar som syns i *bild 4* är givetvis begränsade till författarens förutsättningar. Här har radiovalet gjorts till Icom IC-705. För att finna din radio så tittar du in i listan "Rig Number".

Kör man vanligtvis med "stor skärm/ Large display" på klientsidan anges detta. Riggstyrningen genom CAT-kommandona kan hanteras via "Flrig" om man så önskas som framgår i exemplet i *bild 5.* Avsluta initieringen av konfigurationen genom att klicka på "Initialize" nere till vänster i bild. NOTERA att man inte kan komma tillbaka hit med mindre än att man installerar om hela rasket och börjar från början. Det kan verka knöligt, men Craig har valt så här än så länge på grund av att det är så många konfigurationsfiler som påverkas.

## NU ÄR DET DAGS ATT BÖRJA KÖRA

**NU ÄR DET DAGS ATT BÖRJA KÖRA** på. Viktigt men för all del logiskt är att man bara kan köra en applikation i taget. Det är ju trots allt bara en radio vi har och den kan ju bara styras av en applikation samtidigt. Man startar "servern" till applikationen. Ta "TNC & APRS igate" som har startats i *bild 3*. Skulle vi i stället starta "WSJTX FT8" genom att klicka på "on"-knappen så är det den applikationen som tar över. Nu kan vi välja att starta klientdelen längre ner i fönstret (*bild 3*) så dyker det vi ser i *bild 6* upp. Låt oss dock först titta på *bild 5* för att titta på de konfigurationer som har gjorts för oss genom "Initialize".

I Settings–Radio ser vi att "Rig" är satt till Flrig. Detta beror på att vi har applikationen Flrig igång (se till höger i *bild 5*). I Flrig-fönstret ser vi att riggen vi valt i "Configuration–Xcvr" är satt till IC-705 som kommunicerar via serieporten / dev/tty/ACM0. I LINUX-världen använder vi inte "COM-portar" utan vår port är en "device" med i det här fall namnet ACMO.

Vän av ordning ställer sig frågan varför vi använder Flrig som ett klister mellan i det här fallet WSJT-X och radion. Det har att göra med att vi kan få presenterat S-meterinformation (i bilden ligger signalnivån på S3) och uteffekt/SWR-info i sändningsläge. Det senaste är nästan viktigare än S-metern. Eftersom applikationen (i det här fallet WSJT-X) inte

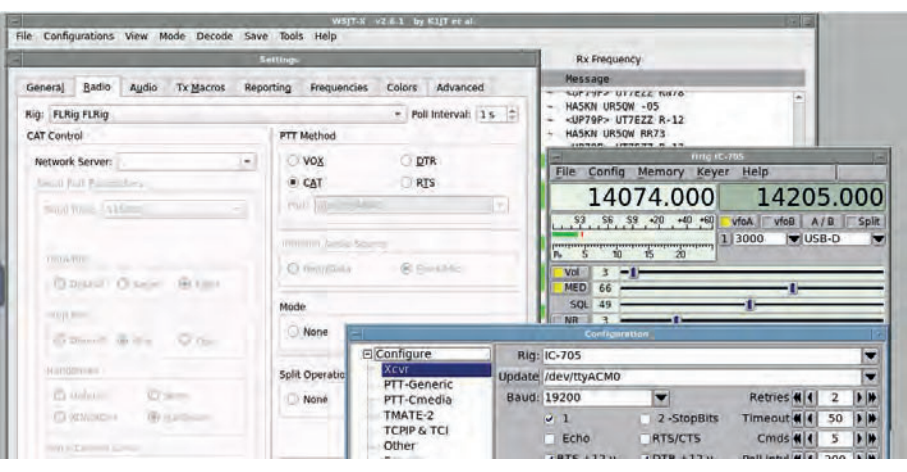

**BILD 5:** Här ser vi hur konfigurationen har hamnat i exempelvis applikationen WSJT-X. Notera att även Flrig används.

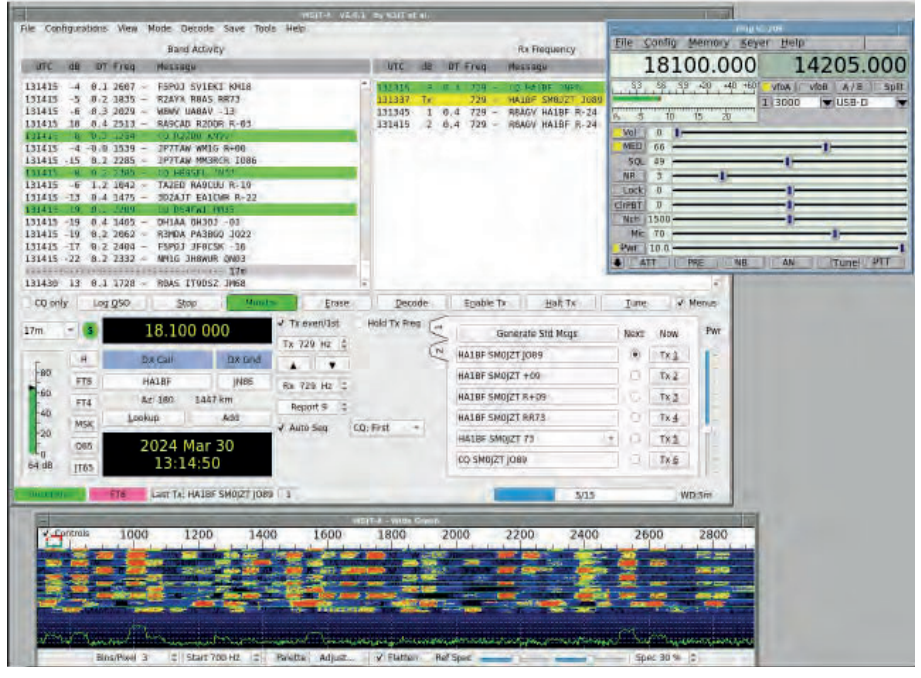

*BILD 6:* Nu är applikationen igång och vi kan köra de olika digitala moderna. I detta exempel FT8 med WSJT-X

ger oss denna information så har Flrig en mycket viktigt funktion att fylla, så att man inte misshandlar radion med hög WSWR då man kör remote. Kan ju dessutom vara intressant att veta att man går ut med signal eller att man kan se ett S-meterutslag vid mottagning så att man är säker på att antennen är inkopplad.

### ÄNTLIGEN SER VI ATT DET HÄNDER

något! I *bild 6* ser vi trafiken, i detta fall FT8. De av oss som kört WSJT-X i detta fall känner igen sig och kan direkt tilllämpa sina kunskaper.

Viktigt att notera är att DigiPi inte som standard tillåter att man skriver till SD-kortet för exempelvis loggen. Detta för att spara på SD-kortet som inte har obegränsat med skrivcykler lik exempelvis en SSD-disk.

En bra idé är att kanske installera DigiPi på en SSD-disk som kopplas till RPI:n via en USB-port. Det görs i princip på samma sätt som att installera "imagen" till SSD i stället för SD-kort. Viktigt är att man kör en rutin som gör att man i BIOS säkerställer att RPI:n fattar att den skall starta från ett SSD-kort/disk om det inte finns något SD-kort i RPI:n. Vid sidan om att SSD:n håller längre så blir RPI:n snabbare.

så kan vi ta och resonera lite om konfigu-

rationen av "port forwarding" då man kör remote. Detta är alltså bara relevant om man kör remote!

Det man gör är att se till så att den trafik som initieras utifrån Internet hittar till rätt maskin och dess IP-adress på insidan i vårt lokala nät (LAN). Det handlar också om att rätt port öppnas upp igenom brandväggen/routern. Vi måste öppna upp så att portarna 80, 6080 och 8080 öppnas upp till och från vår RPI med DigiPi-miljön. Vi behöver ha en äkta publik (gärna fast) IP-adress på routerns WAN-port. Har vi dessutom ett DNS-namn definierat ditin så slipper vi skriva in den publika

IP-adressen. DNS-namnet skulle kunna vara "digipi.tilman.se".

Nu blev det här rejält tekniskt. Men har man väl gjort det som krävs så behöver man bara göra det en gång för att sedan bara köra på med en uppsjö digitala trafiksätt.

För den som blev inspirerad och som vill gräva vidare så rekommenderas att ta sig en titt på Craig KM6LYW:s utmärka YouTube-videor. Man finner dem genom att gå in på hans hemsida **[1]**. Craig är en underhållande radioamatör, inte bara genom sina videor, utan att han gillar att spela en liten trudelutt på någon av alla sina gitarrer.

Har du läst så här långt och fortfarande vet vad det handlar om så vill jag bara gratulera dig och kanske klappa mig på axeln åt att ha skrivit begripligt.  $\square$ 

**Referenser:** [1] KM6LYW Digipi – digipi.org [2] KM6LYW github – github.com/craigerl [3] Elecrokit – www.electrokit.se

SM0JZT Tilman D. Thulesius sm0jzt@ssa.se radio.thulesius.se

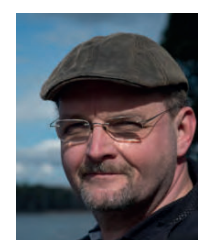

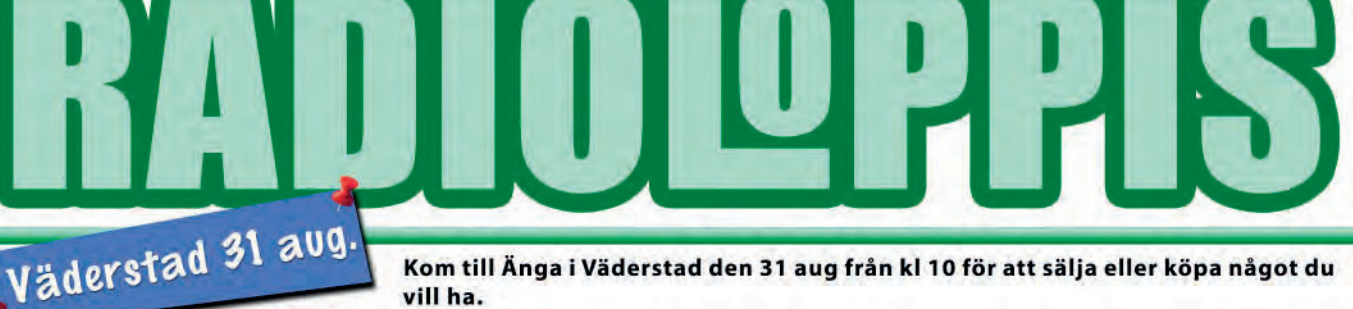

Kom till Änga i Väderstad den 31 aug från kl 10 för att sälja eller köpa något du vill ha.

Gör som Leffe SM5FWW & Co och röj i ditt shack, garaget och garderoben och sälj det du inte behöver på radioloppisen på "Änga" i Väderstad. NYTT FÖR I ÅR ÄR ATT BAKLUCKELOPPISEN ÄR GRATIS och behöver inte förbokas. Kanske har du en eller bara några få saker du vill sälja. Då är detta är ett bra alternativ. Det mesta går att sälja om priset är rätt!

Väderstad är centralt beläget nära E4 mellan Ödeshög och Miölby. Du kan boka bord via Kent SM5ELV sm5elv@gmail.com Bordspris 100 kronor. Det blir som vanligt blandat utbud av radioprylar och andra mojänger. Stora chanser till fynd! Vi börjar runt kl 10 och håller på så länge det finns någon kvar. Kom när du vill. Parkering vid infarten. Försäljare kan köra ända fram. Fri entré. Enklare servering. Säljare och besökare hälsas välkomna till en trevlig radiodag.

> Adress för GPS: Skattegårdsängen 1, Väderstad. Länk finns på www.sk5sm.se

Välkomna till en trevlig radiodag önskar SK5SM - Motala Sändareamatörer